## CARICAMENTO ALLEGATI SU IRIS

Nella fase di caricamento dell'allegato di un prodotto di ricerca, il sistema IRIS chiede di inserire alcune informazioni che in questo documento vedremo quali sono e che scelte è possibile fare.

## **INSERIMENTO ALLEGATO**

 $\blacksquare$ 

Nella schermata di inserimento dell'allegato di un qualsiasi prodotto di ricerca (Fig. 1)

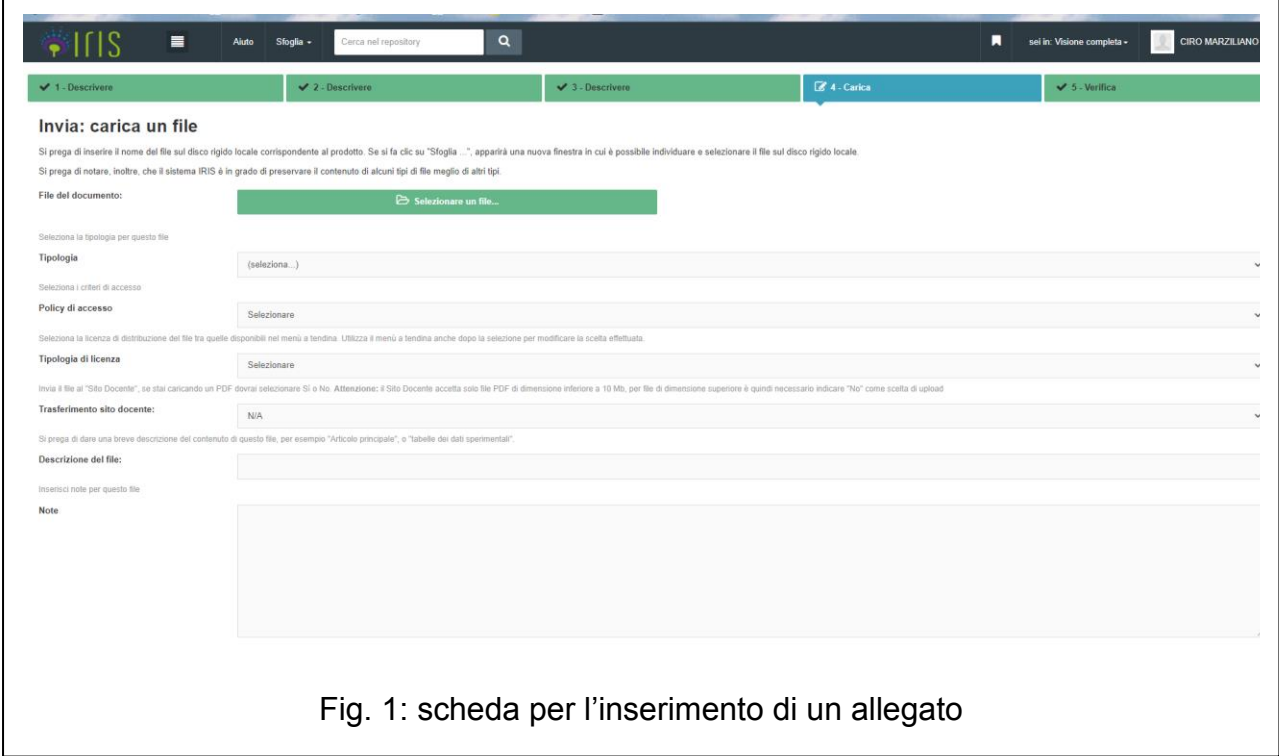

La prima operazione da eseguire è quella di caricare il documento (preferibilmente in formato pdf). Tale operazione viene eseguita cliccando sul tasto Selezionare un file…

In fase di caricamento di un allegato a un prodotto è consentito utilizzare file con la sequente estensione .pdf, .doc, .docx, .txt, .rtf, .xls, .xlsx, .ppt, .pptx, .jpg, .png, .tif, .zip, .7z, .xml.

Successivamente, è necessario rispondere a una serie di domande, alcune delle quali possono essere lasciate senza risposta:

• **Tipologia** [Opzionale] Questa voce, pur essendo opzionale, è sempre preferibile selezionare una sua scelta. È possibile scegliere una delle seguenti voci secondo la tipologia del documento che viene inserito:

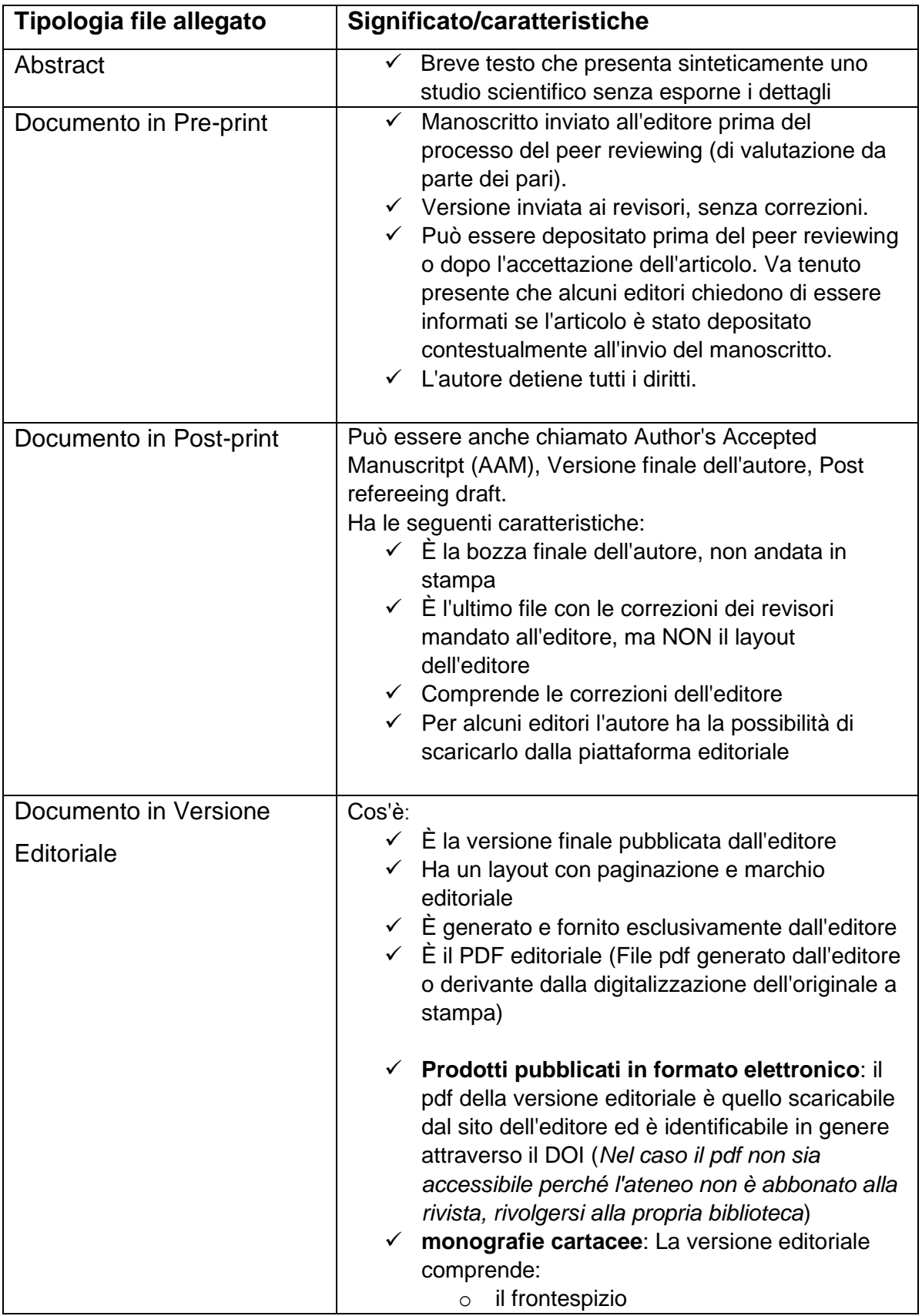

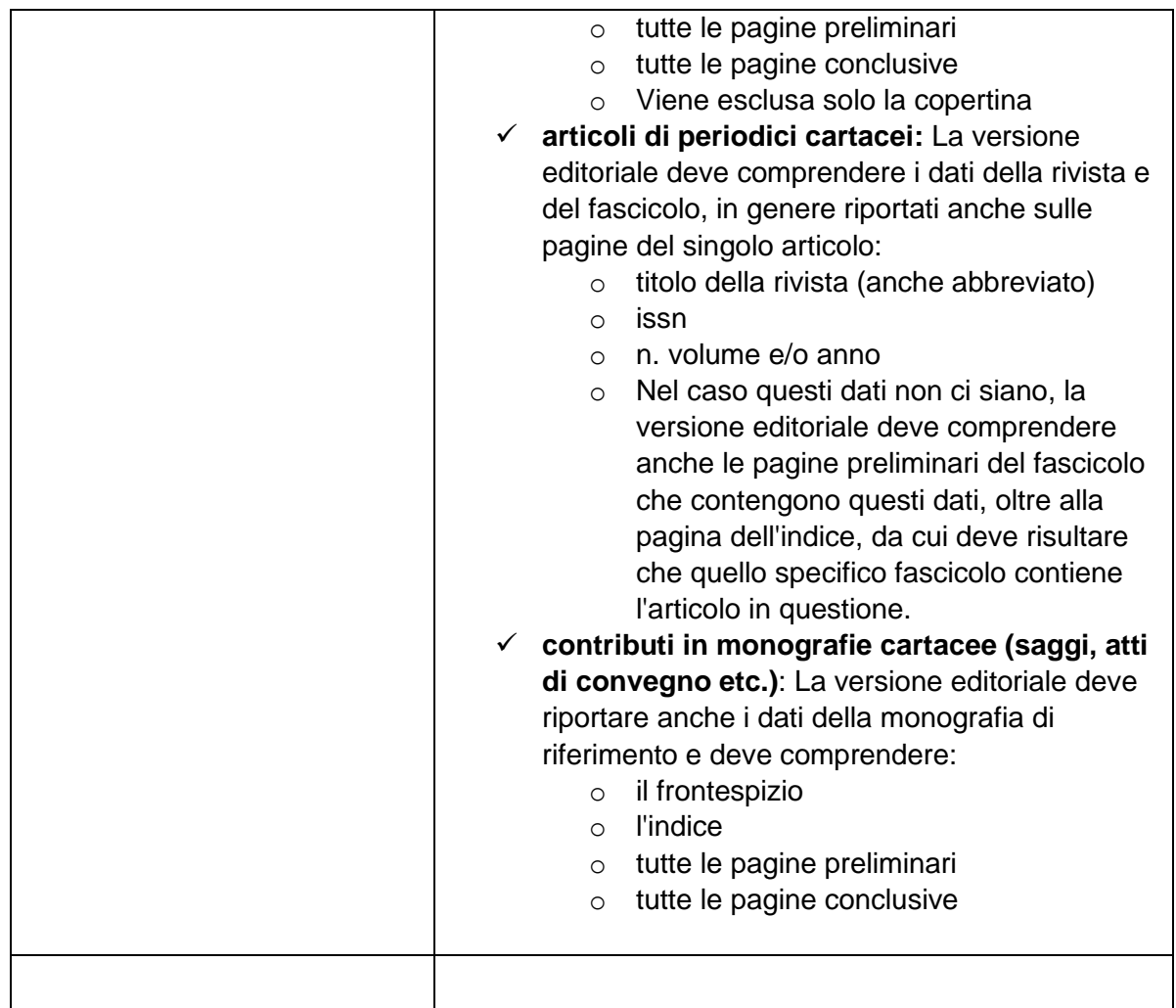

• **Policy di accesso** [Obbligatoria] Con tale voce si decide chi può accedere all'allegato. Si tenga conto che il sistema IRIS prevede una fase di validazione da parte dell'amministratore. In mancanza di quest'ultima operazione, qualsiasi sia la policy scelta, l'allegato non sarà visibile sul portale pubblico se non si è autenticati.

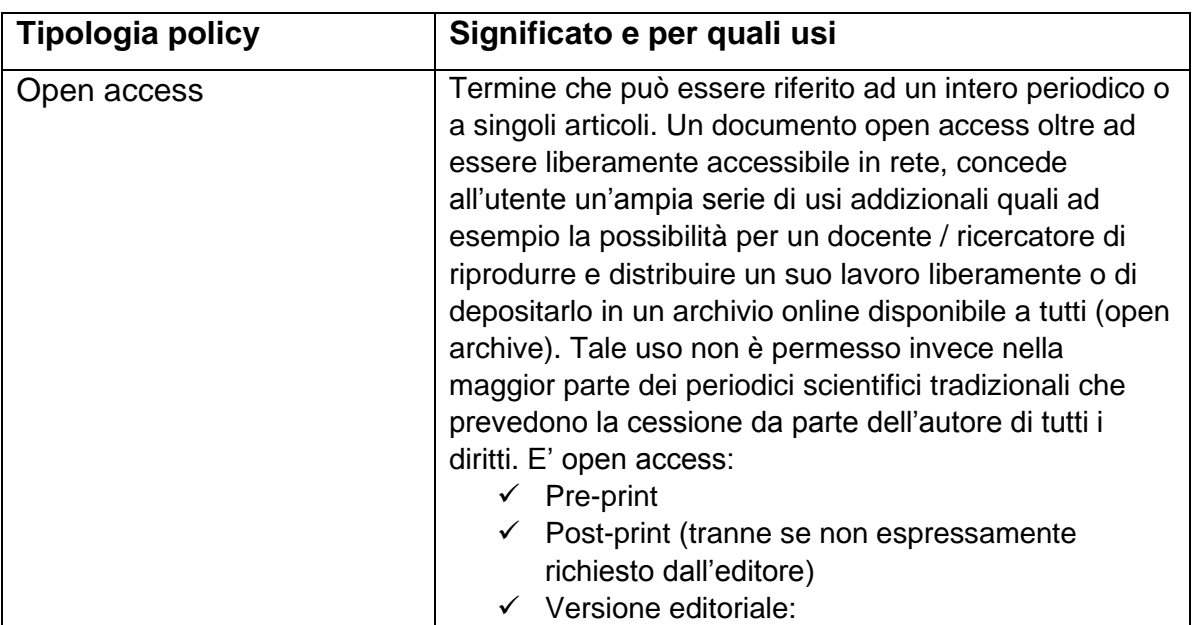

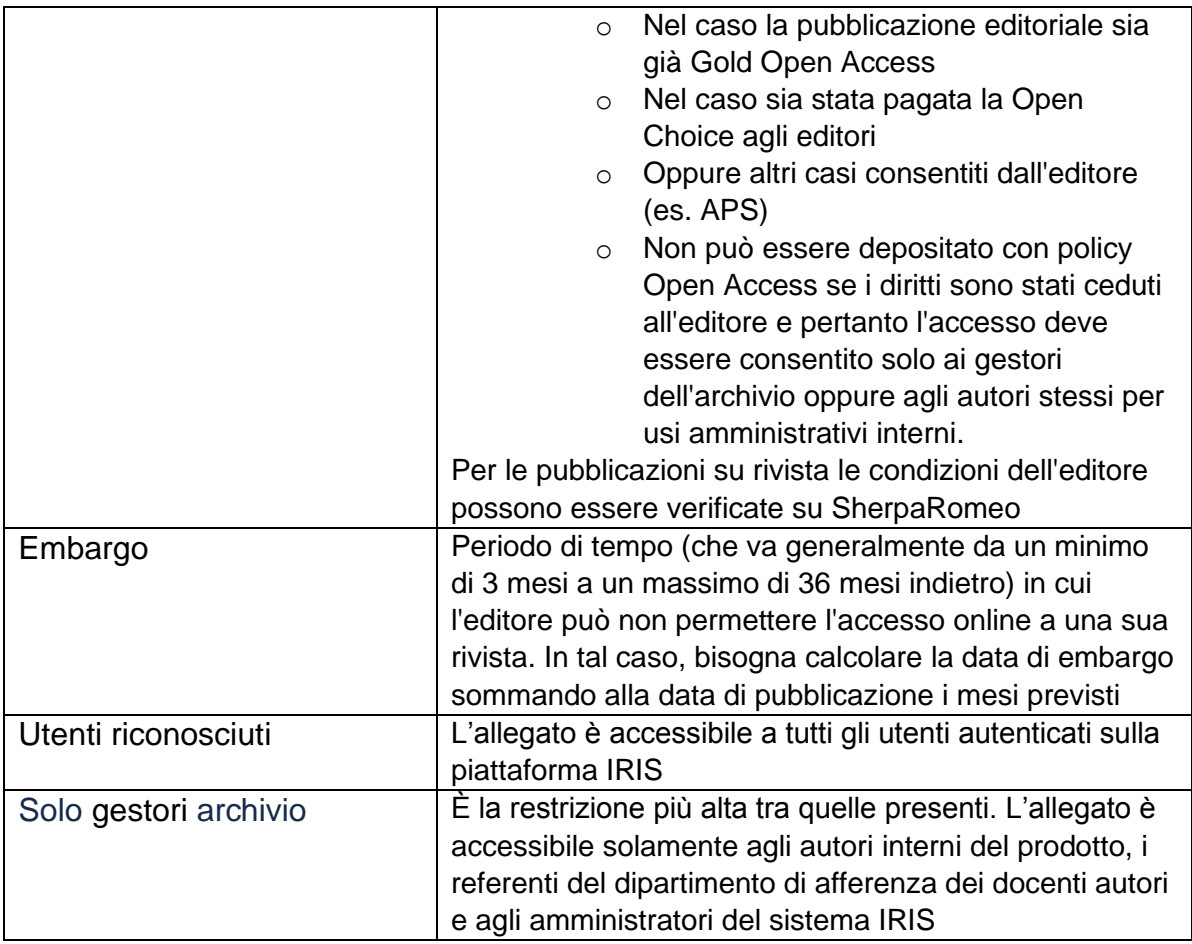

Come si può sapere quale è la versione consentita dall'editore? Durante l'inserimento dell'allegato, sulla parte destra della schermata (Figura 2), è possibile

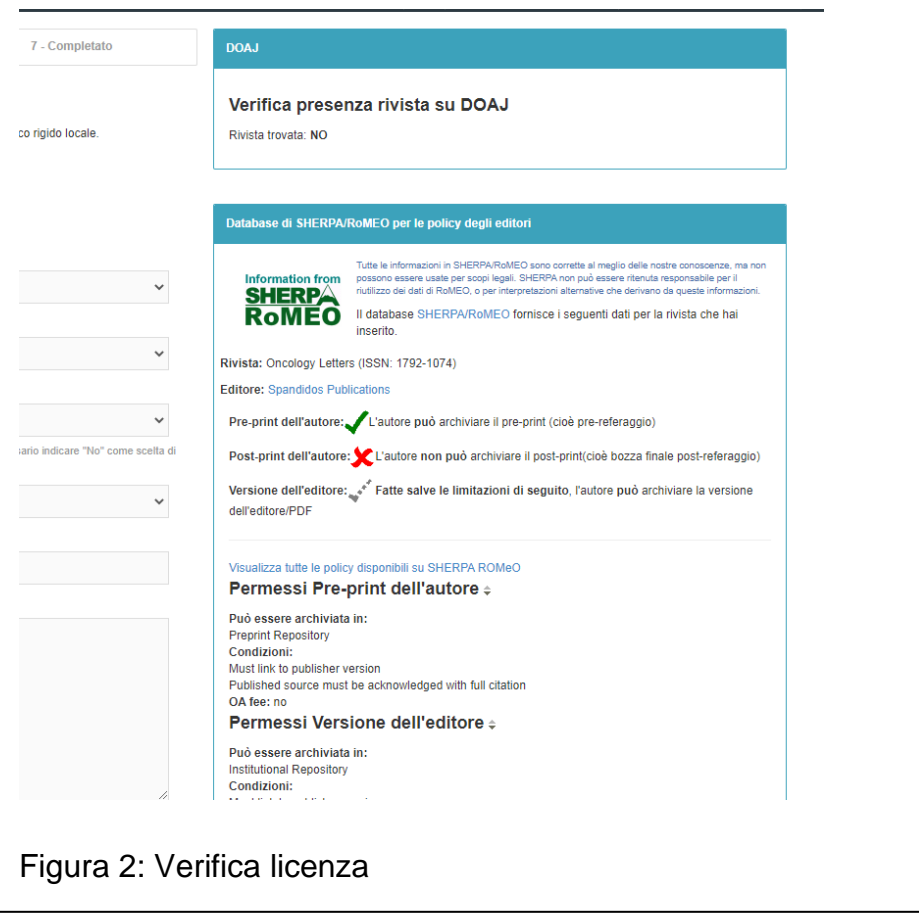

verificare sia se la rivista/collana è presente in DOAJ (THE DIRECTORY OF OPEN ACCESS JOURNALS), sia cosa prevede SHERPA/RoMEO

- **Tipologia di licenza Significato e per quali usi** Pubblico dominio Prodotto che non è, o non è più, protetto dal diritto d'autore ed è quindi liberamente scaricabile ed usufruibile Creative Commons Una licenza Creative Commons è uno strumento giuridico con cui il titolare dei diritti d'autore su un'opera ne consente determinati utilizzi, riservandosi alcuni diritti. Essa si trova a metà strada fra il modello tradizionale di Copyright, ove tutti i diritti sono riservati, ed il pubblico dominio, che si ha quando un'opera è libera da diritti d'autore. Con le Licenze Creative Commons l'autore può definire quali diritti cedere ai fruitori della sua opera intellettuale, secondo il modello "alcuni diritti riservati". Per maggiori dettagli, si consiglia di consultare la pagina: [it.wikipedia.org/wiki/Licenze\\_Creative\\_Commons](https://it.wikipedia.org/wiki/Licenze_Creative_Commons)
- **Tipologia di licenza** [Obbligatorio]

- **Trasferimento sito docente** [Obbligatorio] Attivo solo se si è caricato un file in formato PDF, è un menu a tendina che indica se il file deve essere inviato a LoginMIUR oppure no. Ovviamente sono proposte solo due possibilità:
	- o Si
	- o No
- **Descrizione del file** [Opzionale] È un campo a testo libero per inserire una breve descrizione del file, che sarà visualizzata all'interno della scheda del prodotto.
- **Note** [Opzionale] È un campo a testo libero che permette di inserire delle note relative al file caricato